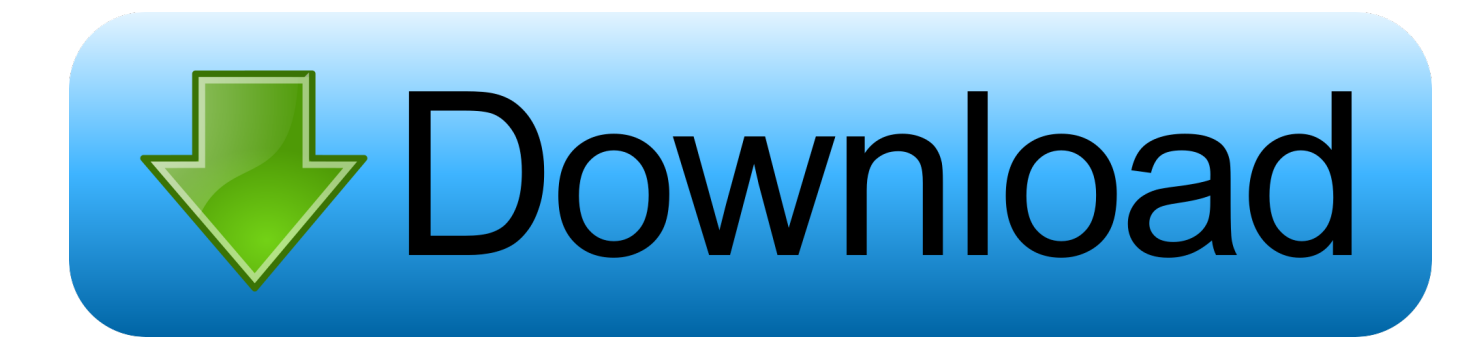

## [Ubuntu 18.04 Change Or Set Custom Screen Resolution](https://bytlly.com/1hhtr1)

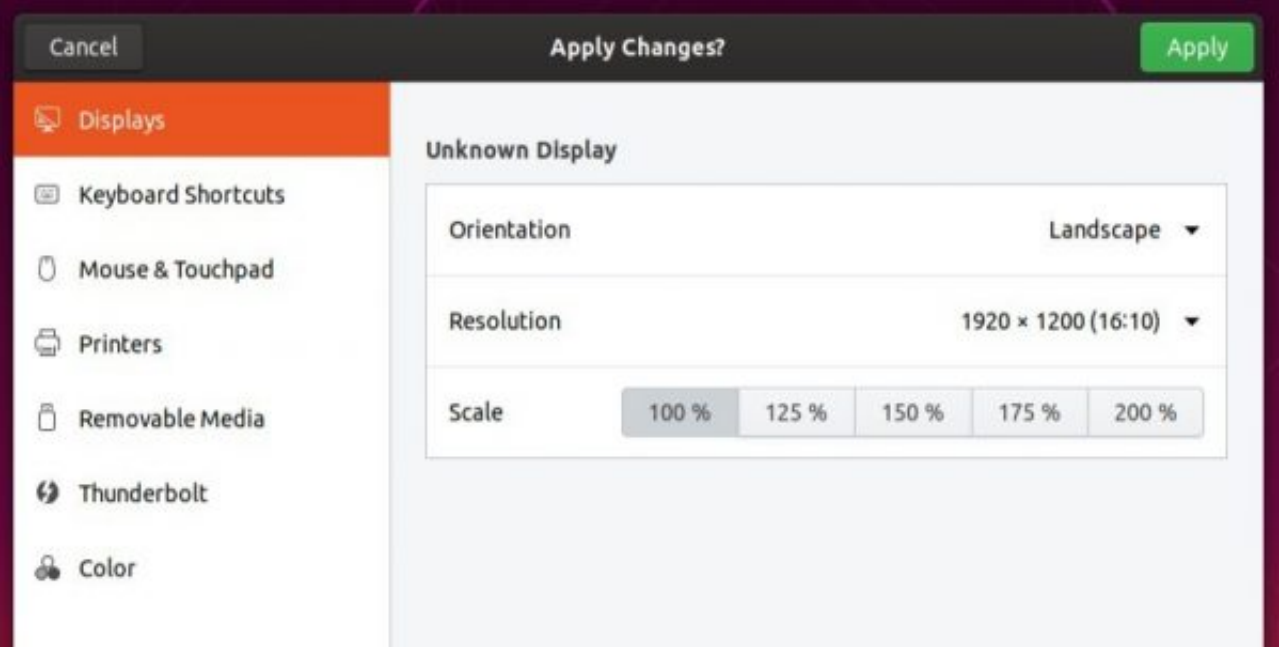

[Ubuntu 18.04 Change Or Set Custom Screen Resolution](https://bytlly.com/1hhtr1)

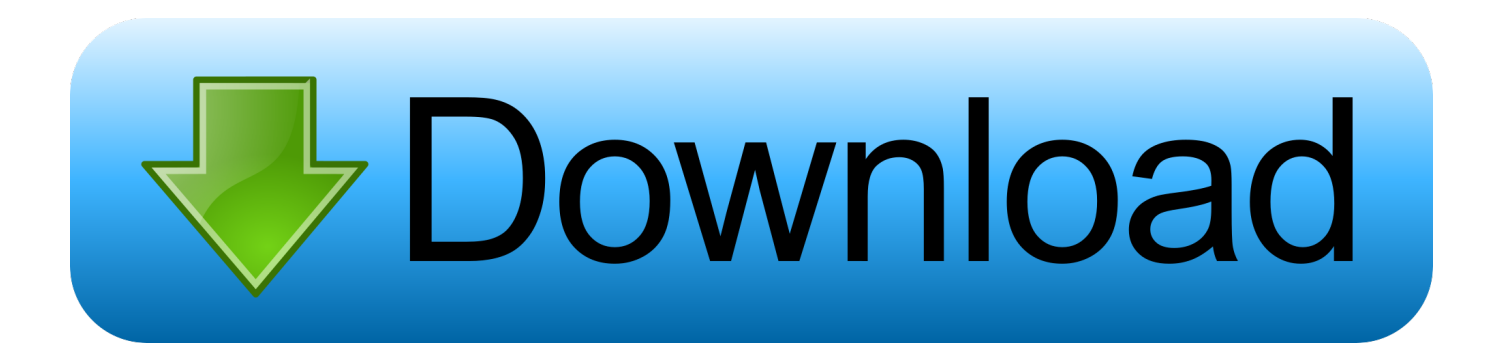

Jump to Setting resolution changes in xorg.conf - With RandR 1.2, you can setup dual head and add/remove monitor dynamically (i.e. on-the-fly, without .... i solved this problem by configure xorg the solution is creating ... Identifier "Screen0" #Collapse Monitor and Device section to Screen section .... You then add the line given, or whatever your target resolution is. He gives the command to save and exit the file. Then run the last commands .... Run the following command: sudo update-grub; Restart the VM. This is a simple workaround that allows you to customize the screen resolution of .... Try installing the guest additions. Inside the window holding your virtual machine you can go to one of the menu options and select to install guest additions.. To increase TTY console resolution on the Ubuntu 18.04 server it is necessary to change the ... In order to change/increase TTY console resolution we first should obtain supported TYY console screen resolution information. This will ... The bellow GRUB settings will set TTY console to 1024x768 resolution.. This will add the new resolution to your existing list of supported resolutions. You can then choose the right option from the "display settings" or .... How to Set A Custom Screen Resolution in Ubuntu Desktop | Display ... I wanted to add 1366 x 768 so I used the following. ... all icons have disappeared in ubuntu | Desktop Icons disappeared on Ubuntu 18.04 after freeze .... Your preferred screen resolution is not available in the Display settings? Well, here I'm going to show you how to add a custom screen resol.. Here are the steps you need to add a new custom resolution and apply it. Following steps are for adding a 1920x1080 resolution, but you can use it for any other .... When your screen is set to a higher resolution, say 1366×768, the ... and procedures mentioned in this article on a Ubuntu 18.04 LTS system.. In this article, we will show how to add missing or set custom screen display resolution in Ubuntu and its derivatives such as Linux Mint.. My example was when remotely connecting to my Ubuntu Vmware ESXi Guest it did not have 1920x1080 as a display option and the screen I .... Add a custom resolution to your display using xrandr on Ubuntu 18.04. Posted on September 30, 2018 by SoCRaT. Just in case your monitor's supported .... When the screen is required to show other resolutions, interpolation is necessary to represent the pixels, causing a loss of image quality. Scale. The scale setting .... Ubuntu 18.04.1 Unable to set 1600x1200 Resolution. Hi, I'm new to ... The monitor is connected to the graphics card via a dvi-vga adapter cable. Following ... Edit /etc/X11/xorg.conf using vim or whatever text editor you prefer:.. We change all font size settings to 7, and then click Close. B4. Run Customize Look and Feel.

You can change or set customer screen resolution in Ubuntu 18.04 three easy step. First, check the name. Enter command xrandr. Second line will display name .... When using Ubuntu 18.04 / 18.10 desktop you can change how big or ... how to change or adjust Ubuntu desktop / laptop screen resolution, .... I tried setting a new resolution with xrandr but the picture ends up being too big for the screen and doesn't all fit in. There's a question on ...

fc1714927b

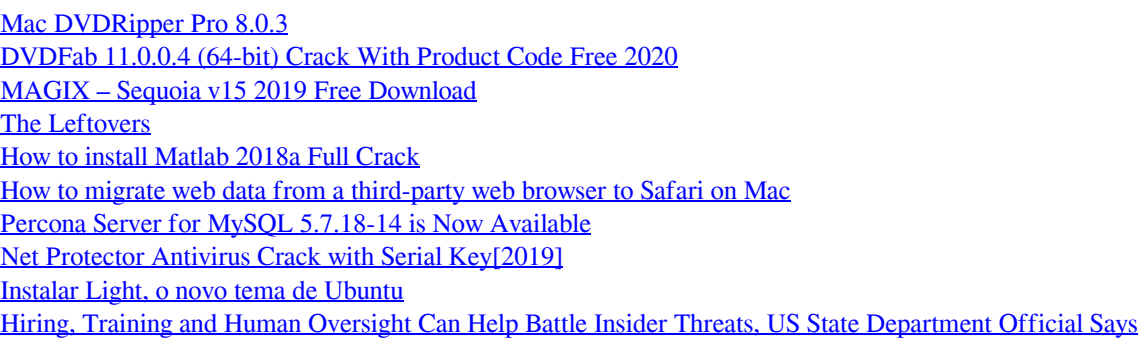